## **EAP-SIM Manual Configuration Guide for Android 4.x**

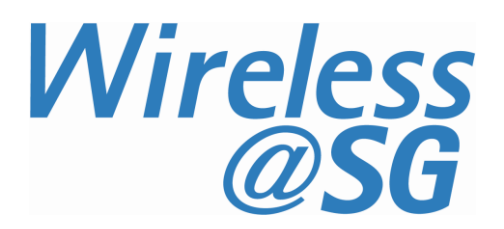

## **1 Connect to Wireless@SGx via EAP-SIM**

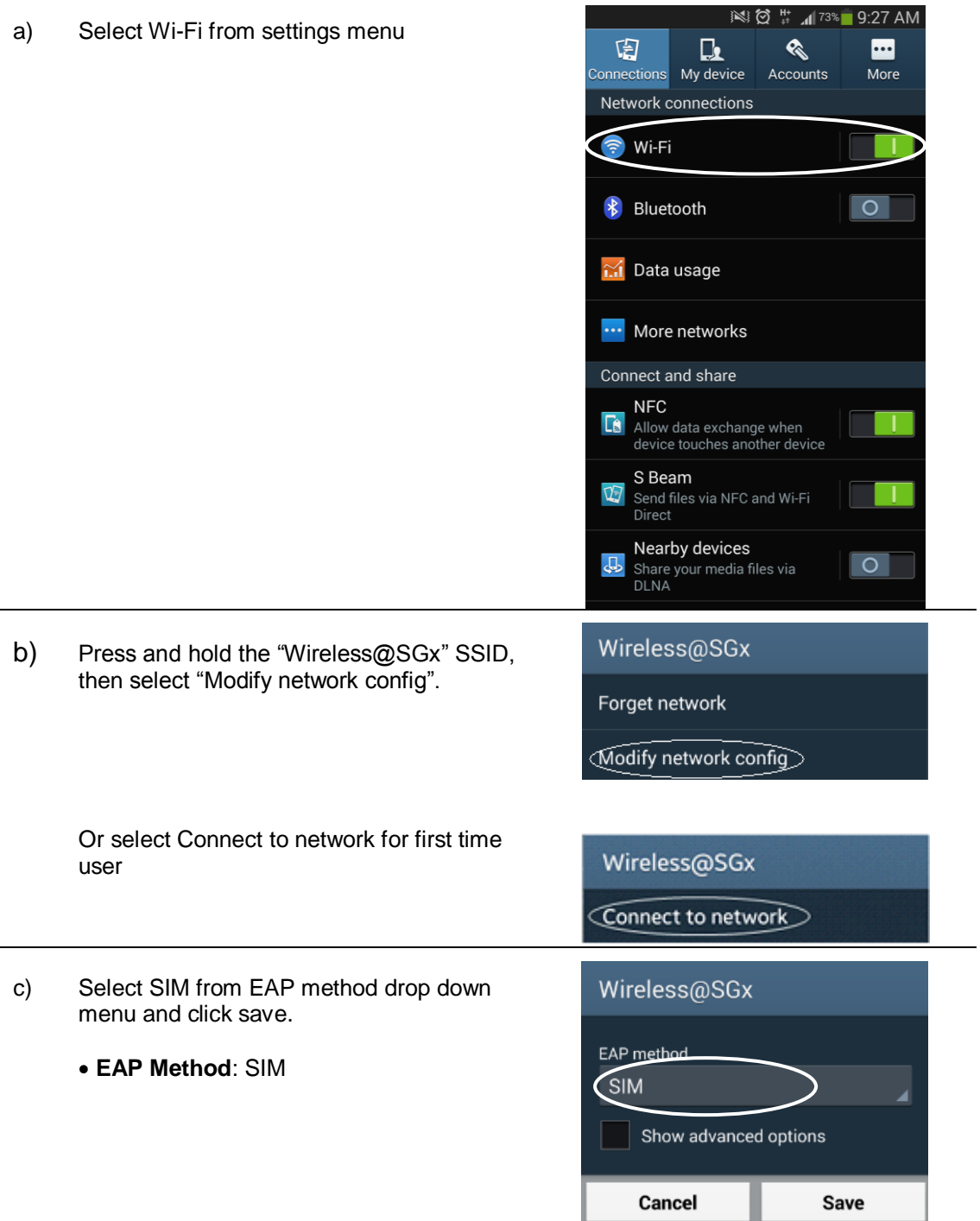

## **2 Uninstall EAP-SIM profile**

Follow the steps below to remove the configuration:

- a) Press HOME  $\rightarrow$  MENU  $\rightarrow$  Setting  $\rightarrow$  Wi-Fi
- b) Search for **Wireless@SGx** profile in the list of Wi-Fi networks
- c) Press and Hold on the **Wireless@SGx** profile
- d) Confirm the removal of your profile by tapping the "**Forget**" option in the popup window